# **QGIS Application - Bug report #9474 New vertices added to polygons break shape file topology**

*2014-02-01 03:52 PM - Attila Szász*

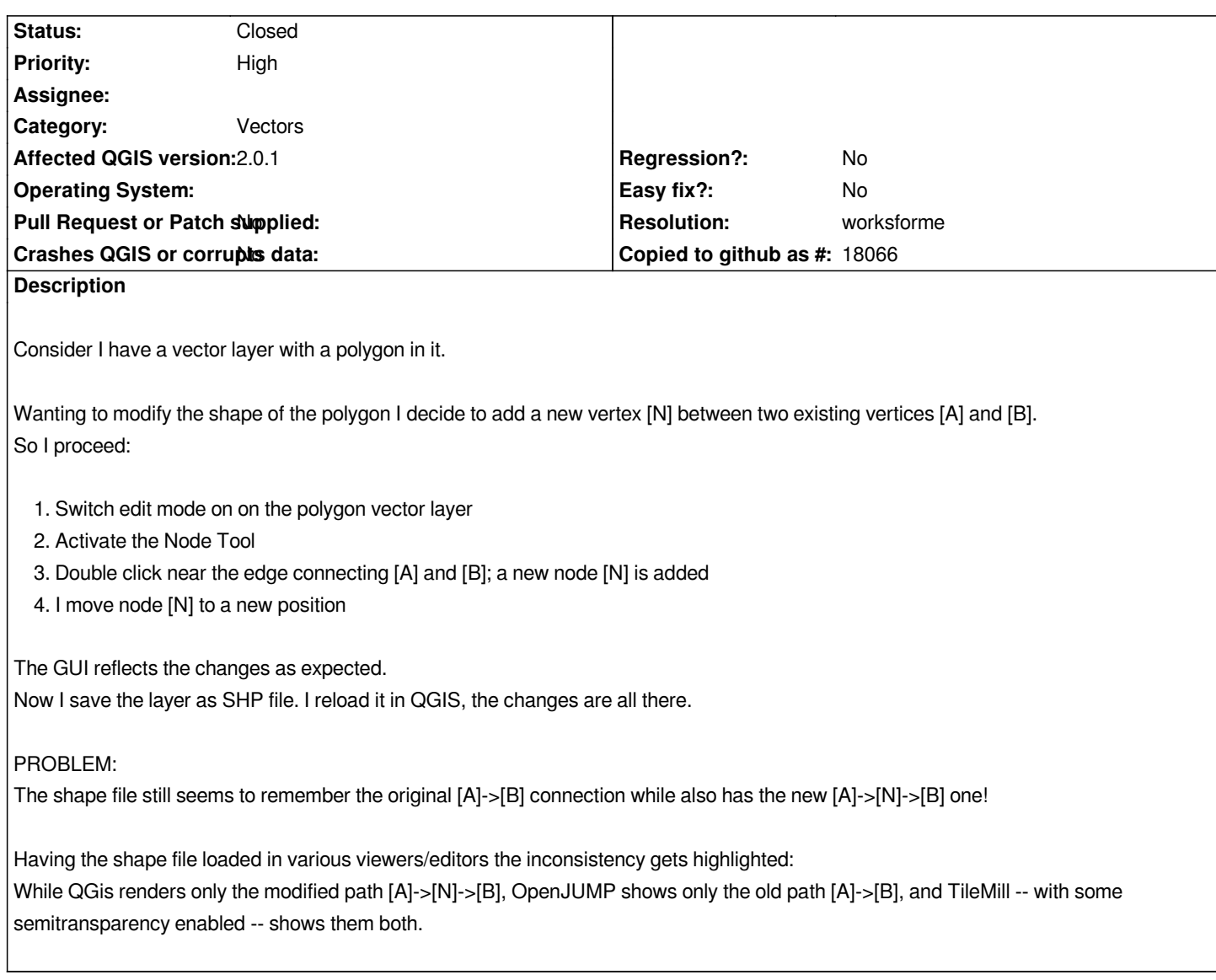

## **History**

# **#1 - 2014-02-13 06:16 AM - Martin Dobias**

*Please attach your shapefile.*

## **#2 - 2014-02-13 11:11 AM - Giovanni Manghi**

*- Status changed from Open to Feedback*

## **#3 - 2014-02-13 03:17 PM - Attila Szász**

*- File bla.zip added*

*Hi Martin,*

*Please see the attachment:*

 *- bla\_start.shp is the shape before modification*

 *- bla\_end.shp is the shape after modification*

*There's also a QGIS project file included for your convenience, bla.qgs having as a vector layer bla.shp which is identical with the modified shape, bla\_end.shp.*

*I hope that all makes sense. Let me know if you need any further support.*

*Thanks for your time.*

## **#4 - 2014-02-15 09:22 AM - Martin Dobias**

*I fail to see what is actually wrong there - OpenJUMP and QGIS seem to render the layers in the same way.*

*Maybe your issue is the fact that there is one duplicate node in the polygon? OpenJUMP seem to handle the two nodes at one place just as one node compared to QGIS (which also highlights the duplicate node with a green X marker when node tool is active). The duplicate node is present in all of the three attached layers (bla, bla\_start, bla\_end).*

*If you mean something else, maybe try to explain that with some screenshots...*

### **#5 - 2014-02-15 10:05 AM - Attila Szász**

*- File grc1\_x.zip added*

*- File Screenshots.zip added*

## *Hi Martin,*

*Thanks for looking into this; Indeed my sample file doesn't seem to reproduce the problem. I apologise for that, I wasn't aware that it might work.*

*But I found the original shapefile I was working with, please find it attached. It contains an additional edit that just I created following the steps I outlined in my original description: the new node is the one that is supposed to show a spike.*

*I also attach the screenshots in the three editors; you see the results are different.*

*You could try to add a new node just as I did, I hope it is straightforward to debug that way. Thank you.*

## **#6 - 2014-06-21 03:08 PM - Giovanni Manghi**

*- Status changed from Feedback to Open*

*- Operating System deleted (Linux)*

#### **#7 - 2017-03-07 03:24 AM - Giovanni Manghi**

- *Resolution set to worksforme*
- *Status changed from Open to Closed*

*This is very similar to several other reports filed in the "recent" past. This kind of issues should all be hopefully solved using a recent release of QGIS. Please reopen if necessary.*

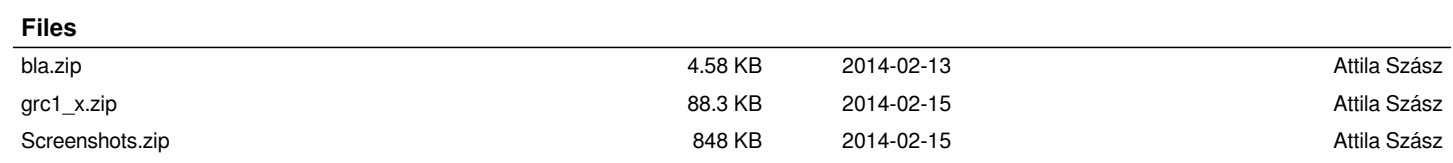